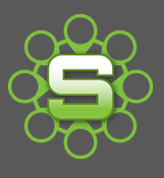

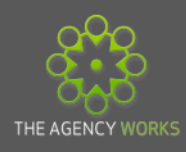

## The Job Financial Tab

Every Job displays a financial tab. This tab is key to be able to understand the financial information for the selected job but there are so many figures displayed that they can be confusing. Terminology might be different so this Spotlight aims to de-mystify this important information.

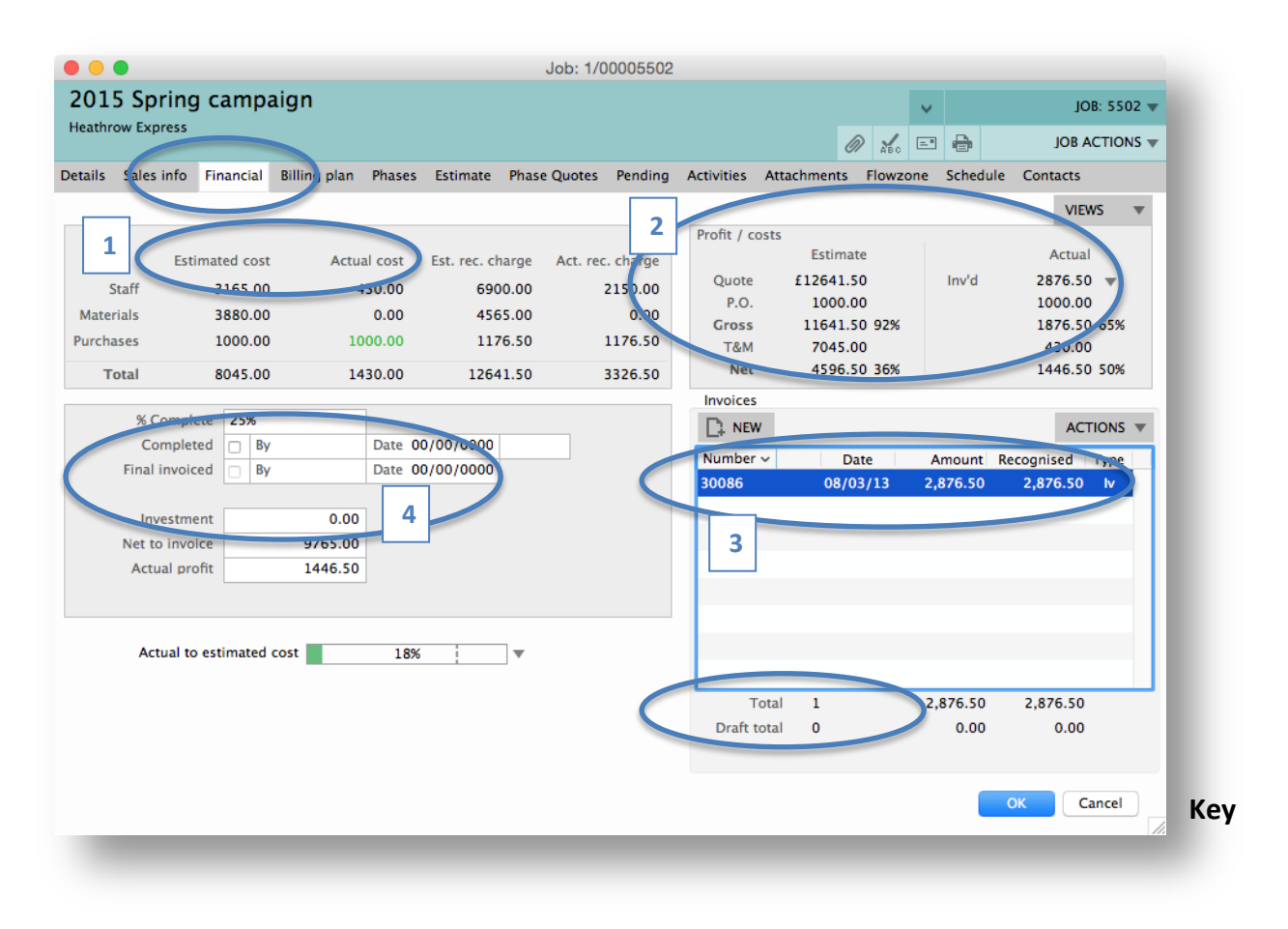

#### **Information on the Financial Tab**

- 1. **Estimated Costs and actual costs** Broken down by time, Materials & purchases.
- 2. **Estimated & Actual Profits** Gross and net figures show as Values & percentages.
- 3. **Invoices** Any invoices and credits (real and draft) from any phases are displayed here. Totals for the number and value of real and draft are displayed separately.
- 4. **Completion dates** date the job was marked as "completed" & "final invoiced".

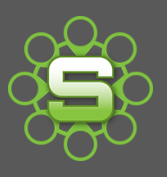

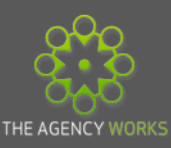

## **Estimated and Actual Costs**

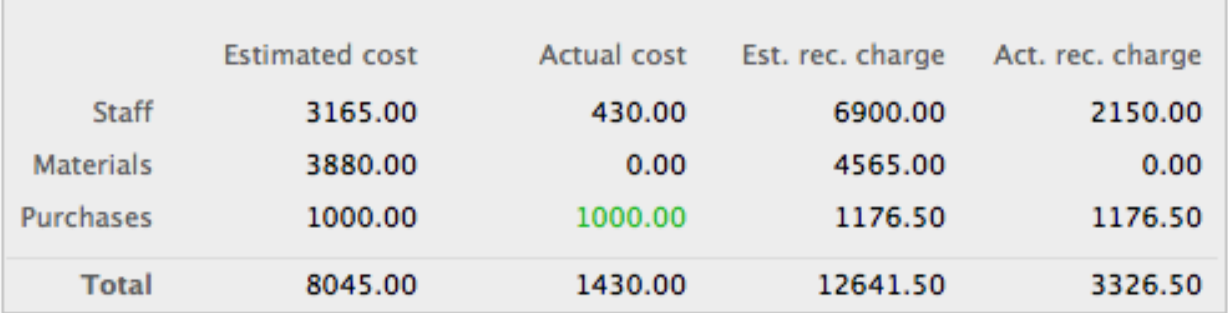

#### **Estimated Costs**

Estimated costs are broken down by Time (Staff), Materials & Purchases. These fields will be empty if no estimating has been done.

Purchases include any estimated external purchases together with any expense values.

The total estimated cost is the 'cost' to your organisation to complete this work. Estimates should be based on how long a task will take to deliver, not how much can be charged.

#### **Actual costs**

Actual Costs are broken down by Time, Materials & purchases. The total cost is the 'cost' to your organisation to complete this work. If higher than the estimated cost, then a purchase might have cost more than estimated, or more actual time might have been recorded than estimated.

- Time costs are based on the hourly cost rate recorded via a timesheet. It is essential that cost rates are updated in the file maintenance area of Synergist.
- Purchase costs are based on the actual PO value issued to a supplier (which might be different to an estimate cost).

#### **Actual Recommended charge**

This is the figure that Synergist is recommending should be charged for any actual timesheets, marked up purchase orders, expenses or materials recorded.

### **Estimated/Actual Profits**

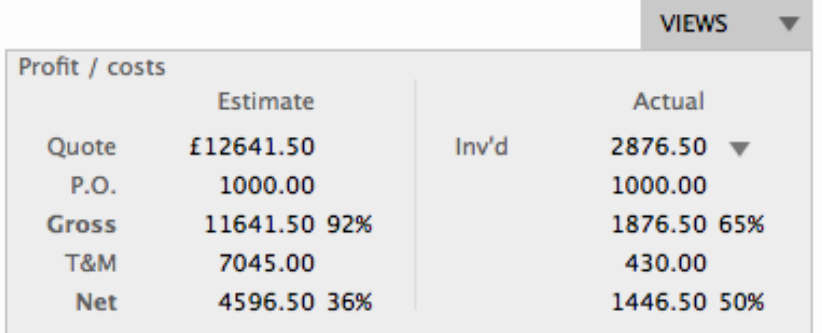

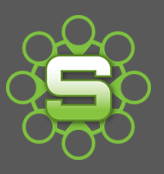

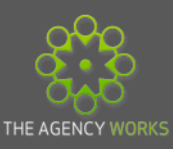

#### **Figures Explained**

#### **Quote or Invoiced**

In the Estimate column, the quoted figure is populated by creating a quote on the job or phase quote tab.

In the Actual Column the Invoiced figure is populated from an invoice value(s) raised at Job or phase level.

#### **PO**

This is populated by estimating for a purchase from a supplier and for expenses.

The actual value is populated by converting an estimate to a PO (or by raising a PO) and by submitting an expense claim.

#### **Gross**

Quoted value less any PO values displays a 'Gross profit' figure amount and percentage. This might be a key target figure for your organisation and is often called "income" or "contribution".

Actual Gross Profit (GP) is calculated based on the value invoiced less any actual PO/expense costs.

#### **T&M** (Time & Material)

This figure is populated by estimating for time (staff costs) and materials.

#### **Net**

The gross profit figure less any time/material costs is shown as the Net amount; displayed as a value & percentage based on the quoted values and estimated values.

In the Actual column the calculations are based on invoiced values, actual PO and Expense values and timesheet hourly rates.

#### *Actual Net figures are based on timesheet cost rates so it's essential for these to be updated.*

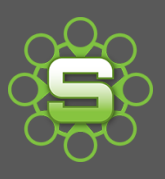

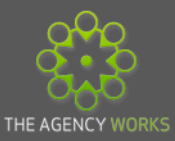

# **Common profit/costs screens explained:**

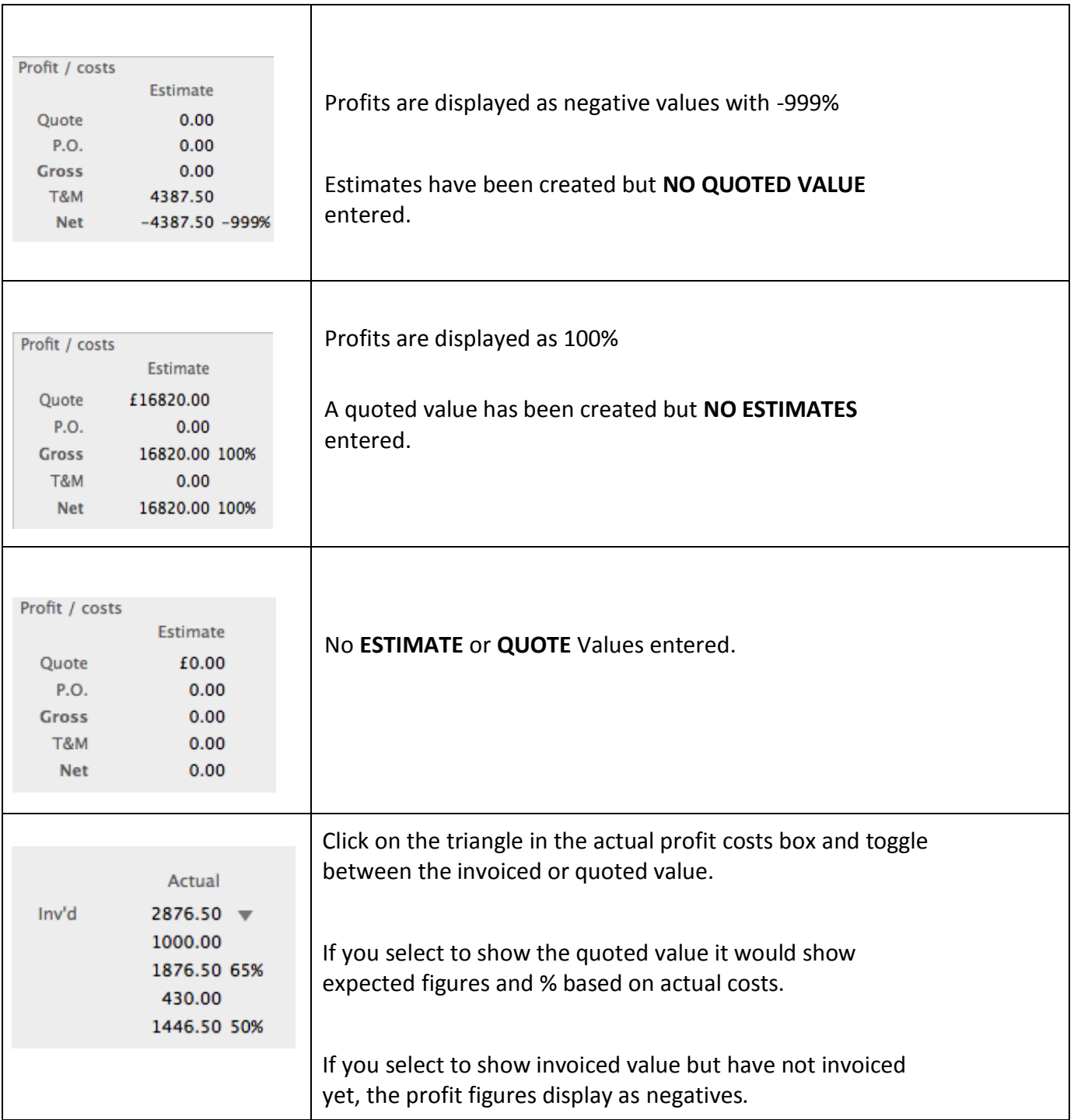

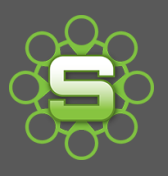

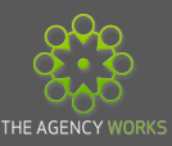

## **Purchase Costs**

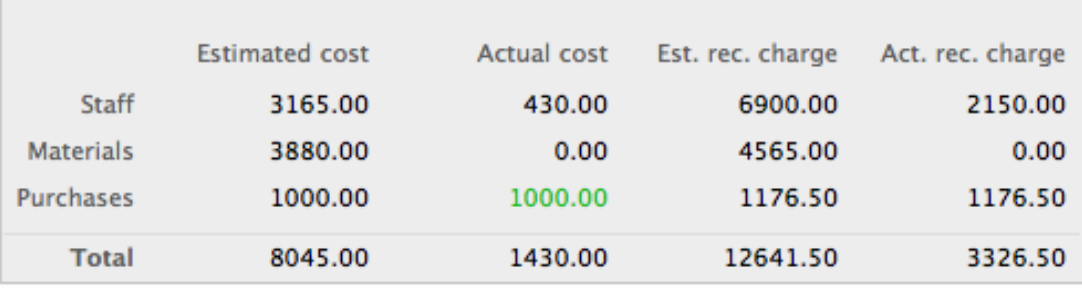

Actual PO costs will appear in **green** if the figure is close to or matching the estimated cost value.

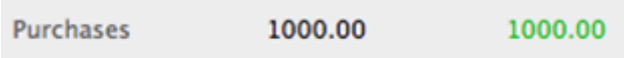

Actual PO costs will appear in **red** if the figure is over the estimated cost value. This might indicate there have been additional costs than were not estimated. Reviewing PO costs to make sure they have or can be recharged would be required.

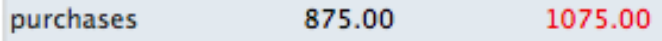

#### **Recommended charge v quoted**

(act.rec.charge)

It is useful to monitor these two figures

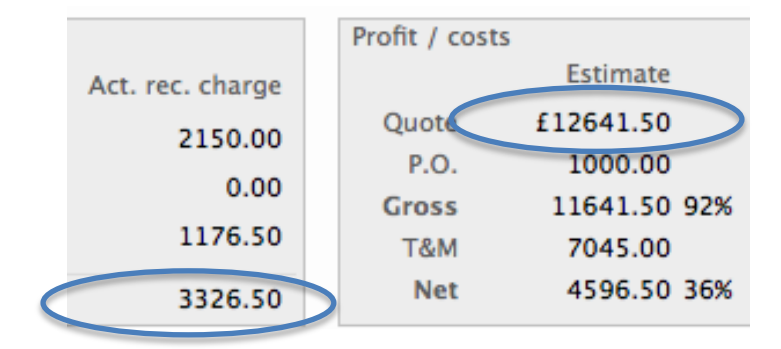

The Actual Recommended Charge is the figure that Synergist is *recommending* should be charged if invoicing for every hour and marked up purchase.

The quoted figure is the planned value of what will be invoiced.

**The recommended charge should be lower or equal to the quoted or invoiced value.**

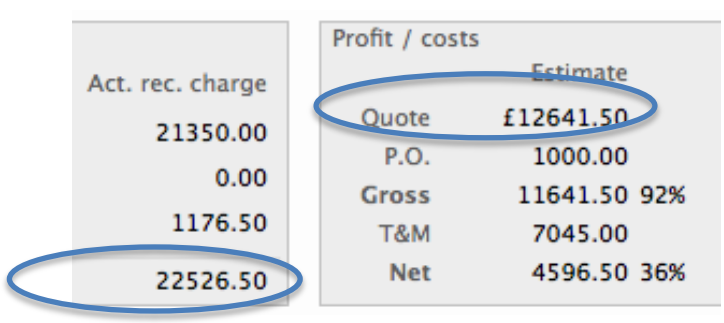

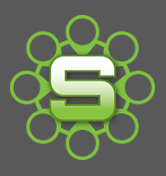

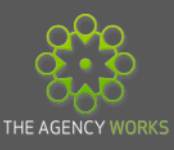

In the scenario above the Actual Recommended Charge is higher than the quoted value. This might mean that the job should have been charged at a higher value or that Gross or Net profits will not be as expected.

The Percentage Thermo bar can be changed to show this either on the financial screen of the job or via the job list for a group of jobs.

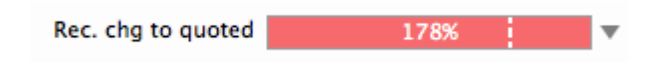

## **Client Investment**

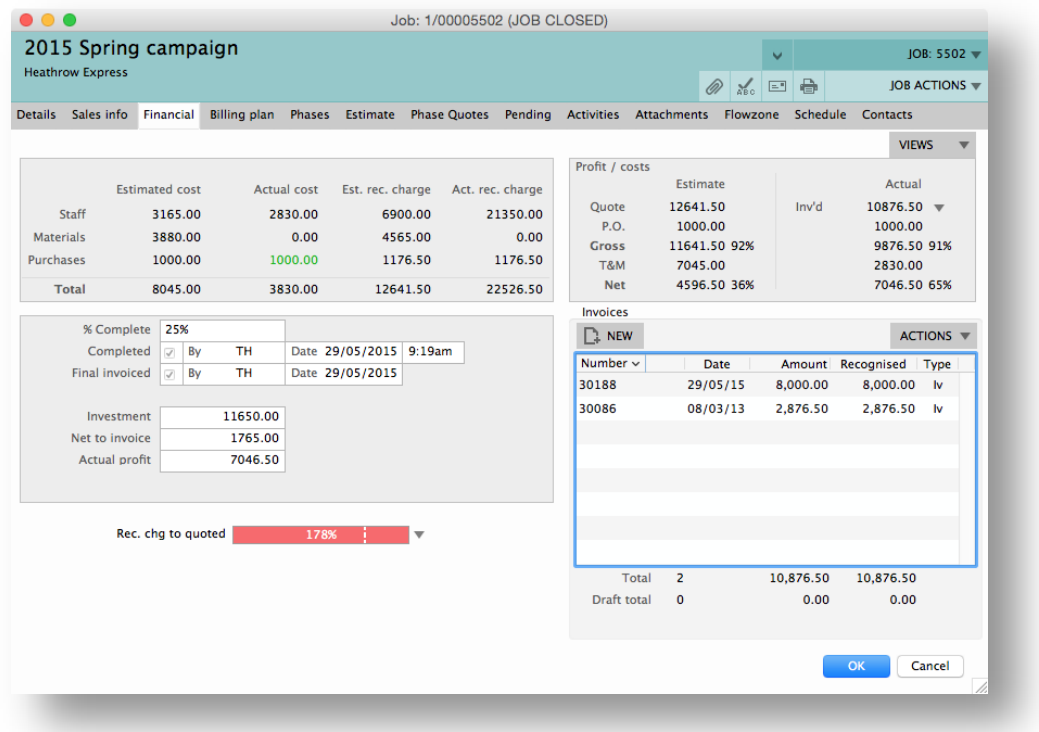

This is only calculated at the point of 'writing off' or "final invoicing" a job and shows the *difference between the recommended charge and the actual invoiced.*

**A Positive Figure means that your organisation has 'invested' in the client.**

An amount (based on hourly rates & marked up PO's) that you should have charged that was delivered for 'free'.

 **A Negative figure means your Client has 'invested' in your organisation.** An amount that was charged over the recommended charge for the work you actually did.

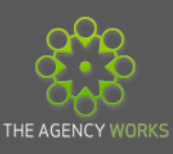

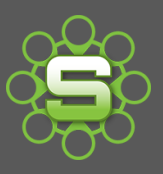

## **Phase financial tabs**

Each phase has a green financial tab. This shows the same financial information that is displayed at job level but for this phase only. If there is only one phase then the data is the same.

If there are a number of phases the data on each phase financial tab will be summarised on the job financial tab.

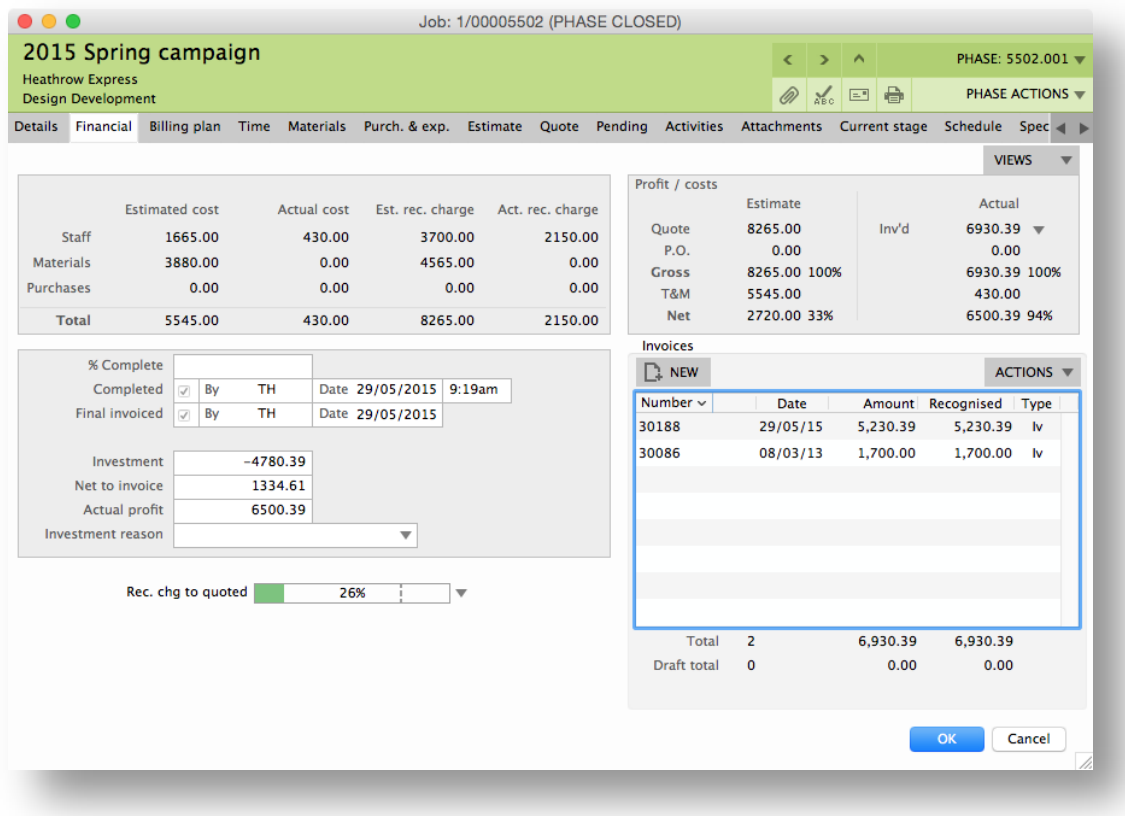

Please contact The Agency Works at **[clientservices@taw.co.uk](mailto:clientservices@taw.co.uk)** or **01455 553246** if you wish to further discuss

The financial tab or reporting.